Fidelis 6800

#### Répondeur Numérique Avec Guide Vocal

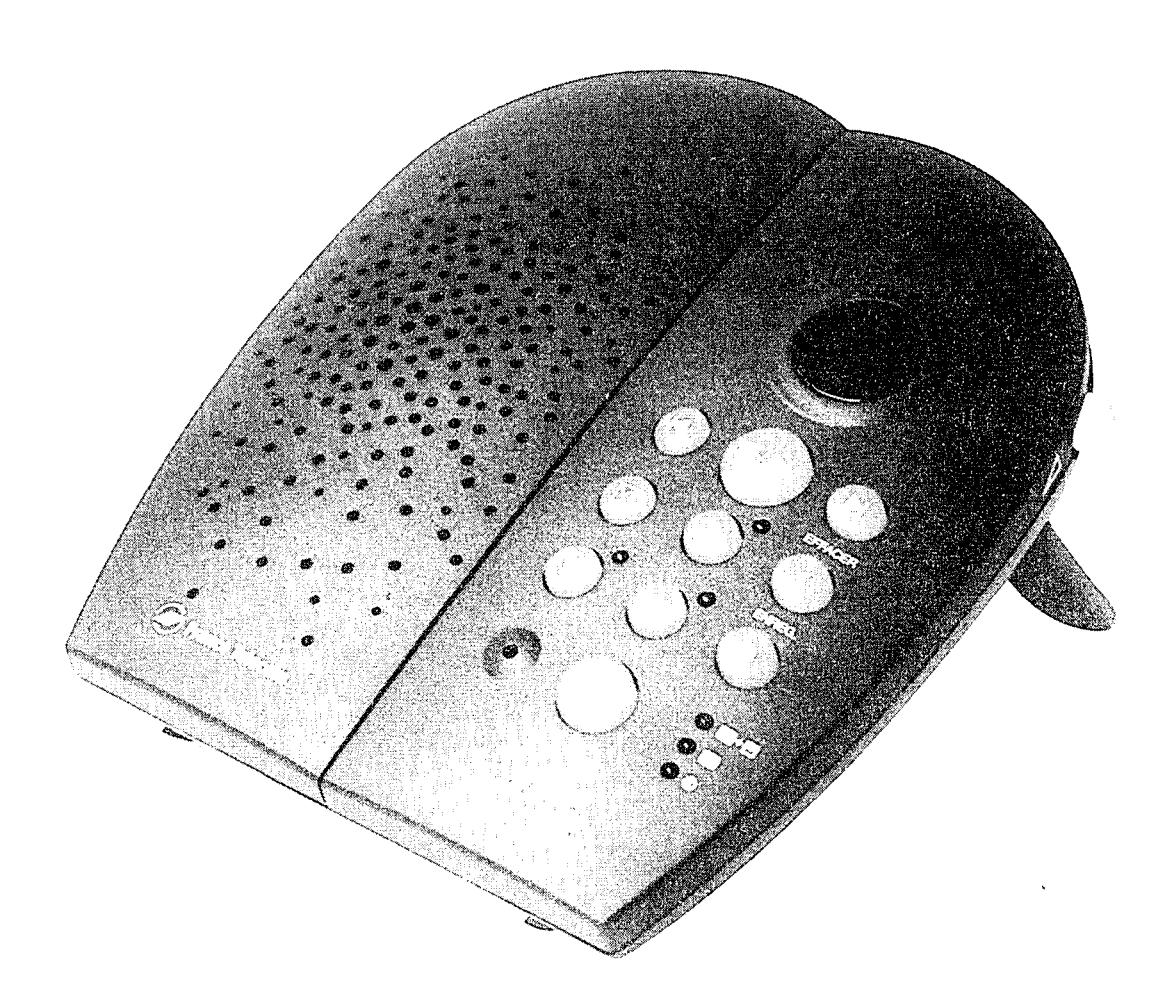

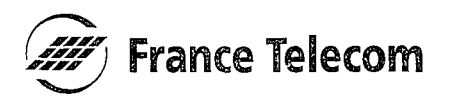

Vous venez d'acquérir le Fidelis 6800 et nous vous en remercions.

Ce répondeur-enregistreur numérique gérera vos appels si vous êtes absent ou indisponible.

Interrogeable à distance, vous pourrez être informé de vos appels même lors de vos déplacements.

Fidelis 6800 bénéficie d'une garantie de 2 ans.

Merci de bien vouloir lire la notice entièrement pour l'utiliser au mieux.

### **SOMMAIRE GENERAL**

#### **PRESENTATION ET MISE EN** PAGE 3 **SERVICE DE FIDELIS 6800** UTILISER LE REPONDEUR SUR PLACE PAGE 7 UTILISER LE REPONDEUR A DISTANCE **PAGE 32**

1

#### **FONCTIONS ET TOUCHES DE L'APPAREIL**

- $\overline{1}$ . Afficheur
- $\overline{2}$ . **Touche Précédent**
- $\overline{3}$ . **Touche Lecture/Stop**
- $\overline{4}$ . **Touche Suivant**
- Touche Boîte Personnelle 5.
- 6. **Touche Menu**
- $7.$ **Touche Effacement**
- 8. Touche Silence sonnerie
- **Touche Enregistrement** 9.
- 10. Touche Avertissement de présence nouveaux messages
- 11. Touche Sélection du Mode du Répondeur
- 12. Voyant Répondeur-Enregistreur
- 13. Voyant Répondeur Simple
- 14. Voyant Répondeur Désactivé/ **Enregistrement de Messages** Personnels
- 15. Microphone

 $\mathbf{I}$ 

- 16. Haut-Parleur
- 17. Réglage du Volume

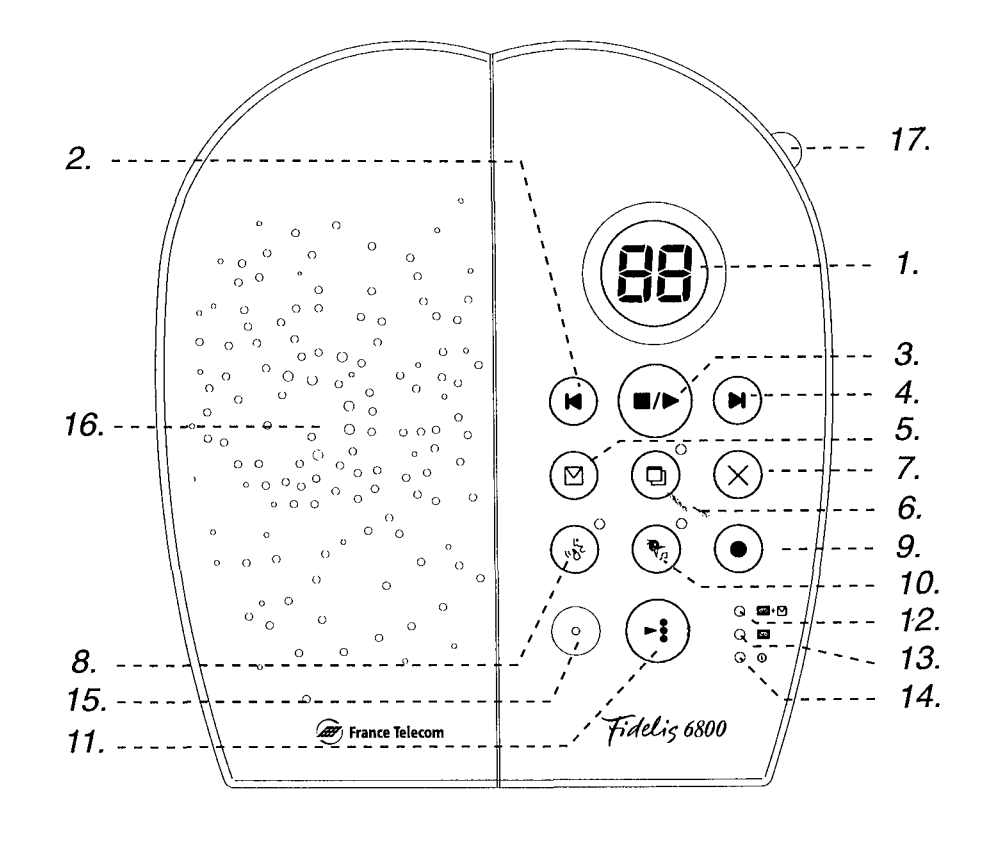

![](_page_3_Picture_19.jpeg)

### **PRESENTATION** ET MISE EN **SERVICE** DE FIDELIS 6800

![](_page_4_Picture_13.jpeg)

#### **CONTENU DE L'EMBALLAGE**

Le coffret Fidelis 6800 est composé des éléments suivants :

- un répondeur et son support
- un mode d'emploi,  $\bullet$
- un cordon de connexion à votre prise téléphonique,  $\bullet$
- un adaptateur secteur,  $\bullet$
- une carte aide mémoire pour l'interrogation à distance.  $\bullet$

#### **CARACTERISTIQUES GENERALES**

Fidelis 6800 dispose :

- d'annonces personnelles ou préenregistrées.
- d'un guide vocal pour vous aider à programmer et à utiliser votre appareil,  $\bullet$
- de touches d'accès direct aux principales commandes,  $\bullet$
- de l'horodatage vocal,  $\bullet$
- d'une capacité totale d'enregistrement des messages de 14 minutes,  $\bullet$
- de quatre boîtes de messages personnalisables,  $\bullet$
- d'une sonnerie personnalisable.  $\bullet$
- d'un code d'interrogation à distance modifiable,  $\bullet$
- de la possibilité d'un montage mural et d'une position « debout ».  $\bullet$

#### **PRECAUTIONS D'EMPLOI**

- Veiller à n'utiliser que les cordons téléphoniques et l'adaptateur secteur fournis dans  $\bullet$ cette boîte.
- Ne pas installer l'appareil dans un endroit sensible à la poussière ou susceptible de  $\bullet$ subir des perturbations dues à des vibrations ou à des chocs.
- Ne pas mettre votre répondeur à côté d'une source magnétique (télévision, enceinte,  $\bullet$ téléphone digital, ....) ce qui peut entraîner des perturbations.
- Ne jamais verser de liquide sur l'appareil sous risque de court-circuit.  $\bullet$
- Ne jamais démonter l'appareil.  $\bullet$
- Débrancher la prise électrique avant de débrancher le cordon de connexion au téléphone.  $\bullet$
- $\bullet$ Après avoir débranché l'appareil, commencer par rebrancher le cordon de connexion au téléphone.
- Débrancher immédiatement un appareil endommagé.  $\bullet$
- Nettoyer ce répondeur avec un chiffon sec et doux, et n'utiliser jamais de produits  $\bullet$ nettoyants.
- Le socle de prise de courant doit être installé à proximité de l'appareil et doit être aisément accessible.

### **METTRE FIDELIS 6800 EN SERVICE**

Dès son branchement, le répondeur Fidelis 6800 peut enregistrer les messages de vos correspondants, en utilisant l'annonce répondeur-enregistreur préenregistrée. Vous pouvez aussi choisir un autre mode répondeur ou enregistrer des annonces personnelles (voir chapitres concernés).

#### **BRANCHER FIDELIS 6800**

- Branchez le cordon téléphonique au  $\mathbf{1}$ connecteur « LIGNE » situé à l'arrière du répondeur puis à la prise téléphonique murale.
- <u>|2</u> Branchez la fiche de l'adaptateur secteur à la prise marquée « AC- (9V) », puis branchez l'adaptateur à une prise secteur murale.

Le quide vocal annonce : « Pour commencer les réglages appuyer sur la touche "MENU". Un voyant lumineux rouge s'allume au dessus à droite de cette touche. Le compteur de message indique "0", sauf lorsque des messages sont restés sauvegardés dans la memoire de l'appareil.

<u>and the second company of the second second</u>

En cas de coupure de courant, l'heure et la date sont remises à zéro. Remarque : L'horodatage est alors désactivé.

![](_page_7_Picture_0.jpeg)

![](_page_7_Picture_1.jpeg)

![](_page_7_Picture_2.jpeg)

**Montage Mural** 

![](_page_7_Figure_4.jpeg)

![](_page_7_Picture_5.jpeg)

6

### UTILISER LE **REPONDEUR SUR PLACE**

![](_page_8_Picture_11.jpeg)

### **PROGRAMMER** LE REPONDEUR

![](_page_9_Picture_9.jpeg)

### **ACCEDER A LA PROGRAMMATION DU REPONDEUR**

Fidelis 6800 dispose de touches pour accéder directement et rapidement aux principales fonctions utilisées.

Cependant, certains réglages se programment (horodatage, délai de prise de ligne, type de sonnerie etc) en utilisant le menu de programmation, décrit dans les chapitres suivants.

Le guide vocal vous aide dans cette programmation.

#### **COMMENCER LA PROGRAMMATION**

![](_page_10_Picture_5.jpeg)

Appuyez sur la touche  $\circledcirc$ .

Le quide vocal diffuse les règles d'utilisation de la programmation. Puis il enchaîne sur la premiere séquence et annonce "Réglez le jour : dimanche".

#### **PASSER DIRECTEMENT A LA SEQUENCE DE REGLAGE SUIVANTE**

 $\Box$  Appuyez sur la touche  $\bigcirc$  au moment de l'annonce d'un réglage.

#### **EN COURS DE REGLAGE**

- pour modifier un réglage, appuyez sur les touches  $\left(\mathbf{H}\right)$  ou  $\left(\mathbf{H}\right)$ ,
- pour confirmer un réglage, appuyez sur la touche  $\textcircled{\scriptsize{\textsf{0}}}$ ,
- pour sortir du menu de programmation, appuyez sur la touche ...

![](_page_11_Picture_30.jpeg)

**10** 

## PROGRAMMER **L'HEURE** ET LE JOUR

Vous allez commencer par régler le jour, puis l'heure, et enfin les minutes.

#### **REGLER LE JOUR**

1

Appuyez sur les touches  $(\widehat{A})$  ou  $(\widehat{A})$  jusqu'à ce que le guide vocal annonce le jour voulu.

Appuyez sur la touche (a) pour confirmer votre 2 choix et passer au réglage suivant.

#### **REGLER L'HEURE**

 $\blacksquare$ 

24

- Appuyez sur les touches (N) ou (N) jusqu'à ce que le guide vocal annonce l'heure voulue.
- Appuyez sur la touche  $\textcircled{a}$  pour confirmer votre choix et passer au réglage suivant.

#### **REGLER LES MINUTES**

Appuyez sur les touches  $(\widehat{N})$  ou  $(\widehat{N})$  jusqu'à ce que le guide vocal annonce la minute voulue.

Le quide vocal annonce : "Régiez

Le quide vocal

répète votre choix (par exemple "lundi"

l'heure : zéro heure".

L'houre s'affiche. Le quide vocal répète votre choix (par exemple "13 heures").

Le quide vocal annonce : "Régiez les minutes : zéro minute".

Les minutes s'affichent. Le quide vocal répète votre choix (par exemple "10 minutes").

![](_page_12_Picture_17.jpeg)

11

Appuyez sur la touche  $\textcircled{9}$  pour confirmer votre choix.

La séquence de réglage de la date et de l'heure est terminée. Vous entendez un "bip" puis le guide vocal énonce le nouveau regiage. Exemple : "Lundi, 13 heures, 10 minutes". Le quide passe alors automatiquement à la séquence de réglage suivante.

![](_page_12_Picture_20.jpeg)

#### **EN COURS DE REGLAGE**

- pour modifier un réglage, appuyez sur les touches (A) ou (A),
- pour confirmer un réglage, appuyez sur la touche  $\textcircled{\scriptsize{\textsf{0}}}$ ,
- pour sortir du menu de programmation, appuyez sur la touche  $\bigcirc$ .

![](_page_13_Picture_28.jpeg)

510

### **ACTIVER OU DESACTIVER** L'HORODATAGE VOCAL **DES MESSAGES**

Ce réglage se fait à partir du réglage existant.

Par défaut, l'horodatage est désactivé à la mise en service de l'appareil.

Appuyez sur la touche @ jusqu'à ce que vous **In the set** entendiez le guide vocal annoncer le réglage existant pour l'horodatage.

Puis 1 pms Ottem

Le quide vocal annonce: « horodatage désactivé » et  $\widehat{a}$ -) est affiché. ou « horodatage  $active \times et$  (on) est affiche.

Le guide vocal

réglage.

- Appuyez sur la touche  $(\mathbf{A})$  ou  $(\mathbf{A})$  pour modifier  $|2|$ le réglage.
- Appuyez sur la touche @ pour confirmer le 3 réglage sélectionné.

Le quide vocal passe à la séquence de

réglage suivante.

annonce le nouveau

Remarque : Lorsque ni l'heure ni la date ne sont réglées, l'horodatage ne fonctionne pas même s'il est **activé.** A l'article de la partie de la partie de la partie de la partie de la partie de la partie de la parti a fara te ga personal (n. 1918).<br>Localizadores de Galería Na群独立 (1)

### PROGRAMMER LE **DELAI DE** PRISE DE LIGNE

Vous allez régler le nombre de sonneries avant que le répondeur prenne l'appel et diffuse l'annonce.

Vous pouvez choisir 2, 3, 4, 5 sonneries ou E comme « Economiseur d'appels » (voir Remarques ci-dessous).

Par défaut, l'appareil est programmé avec un délai de prise de ligne de 3 sonneries : il répondra à un appel à la troisième sonnerie.

Ce réglage se fait à partir du réglage existant.

Appuyez sur la touche (a) jusqu'a ce que vous  $\blacksquare$ entendiez le quide vocal annoncer le réglage du délai de prise de ligne.

Appuyez sur  $(A)$  ou  $(A)$  autant de fois que  $|2|$ nécessaire pour régler le nouveau délai de prise de ligne.

Le quide vocal annonce le délai de prise de ligne, et l'afficheur indique le nombre de sonneries.

Le quide vocal annonce le nouveau delai de prise de ligne, et l'afficheur indique le nombre de sonneries correspondant.

Lorsque vous avez

validé votre choix, le guide vocal passe à la séquence de

**3** 

Appuyez sur (a) pour valider le réglage et passer au réglage suivant.

réglage suivante.

Remarques : "E" correspond au mode "Economiseur d'appels ». Sur ce réglage, quand vous interrogez Fidelis 6800 à distance, il répondra à votre appel dès la deuxième sonnerie si de rtige, nouveaux messages ont été laissés. En l'absence de nouveaux messages, il répondra à la cinquième sonnerie. etang po Si l'appareil ne décroche pas à la seconde sonnerie, cela signifie qu'il n'y a pas de nouveaux messages : raccrochez avant la cinquième sonnerie pour ne pas payer de Clase Corporation

Ŷ,

communication inutile. Kalu

### **ACTIVER / DESACTIVER A SONNERIE**

Fidelis 6800 vous propose deux sonneries préenregistrées et la possibilité de créer une sonnerie personnalisée. Si vous activez la fonction sonnerie, la sonnerie sélectionnée s'ajoute à celle de votre téléphone.

Par défaut, la sonnerie est désactivée à la mise en service de l'appareil.

![](_page_16_Picture_22.jpeg)

![](_page_16_Picture_4.jpeg)

### **CREER UNE** SONNERIE PERSONNALISEE

Ce réglage se fait à partir du réglage existant.

Appuyez sur la touche (a) jusqu'à ce que vous entendiez le guide vocal annoncer : "Sonnerie d'enregistrement".

 $\bigodot$  s'affiche. Au bout de deux secondes le quide vocal annonce « Appuyez sur la touche enregistrement pour enregistrer le message. Appuyez sur la touche stop lorsque vous avez terminé ».

Appuyez sur la touche . pour enregistrer  $\mathbf{2}$ votre sonnerie personnalisée (musique, signal sonore, message vocal, ...)

(Vous disposez d'une capacité d'enregistrement de 4 secondes pour cette sonnerie personnalisée). Un bip sonore est émis. Un compte à rebours commencant a 4 s'affiche.

L'appareil vous fait réécouter ce que

vous avez enregistré.

Appuyez sur la touche e lorsque vous avez 8 fini.

> Si vous n'appuyez pas sur cette touche, l'appareil stoppe automatiquement l'enregistrement à la fin du décompte et vous prévient par une série de « bip ».

4.

Si vous n'êtes pas satisfait de votre enregistrement, reprenez les séquences 2 et 3.

 $|5|$ 

Appuyez sur @ pour sauvegarder votre sonnerie.

Le guide vocal annonce la séquence de réglage suivante.

## **CHOISIR LA SONNERIE**

Vous pouvez choisir une des deux sonneries préenregistrées (M1 ou M2), ou votre sonnerie personnalisée (MP), si vous en avez enregistrée une.

A la mise en service de l'appareil, M1 est sélectionnée par défaut si aucune sonnerie personnalisée n'a été enregistrée préalablement.

![](_page_18_Picture_18.jpeg)

![](_page_18_Picture_4.jpeg)

### **PROGRAMMER LE CODE PERSONNEL D'INTERROGATION A DISTANCE**

Par défaut, lors de la première utilisation de l'appareil, le code d'interrogation à distance de l'appareil est « 0000 ». Pour votre sécurité, nous vous conseillons de modifier et de programmer votre propre code confidentiel à 4 chiffres.

![](_page_19_Picture_25.jpeg)

Remarques : La programmation du code d'interrogation est la dernière dans l'ordre des séquences de programmation du menu.<br>Lorqu'elle est terminée, le répondeur sort du mode MENU et repasse en mode VEILLE.<br>Pour revenir à une des séquences de programmation du menu, appuyez sur la touche <mark>o</mark><br>autant de fois que nécessaire. programmation du menu.

## **CHOISIR LE MODE REPONDEUR**

Fidelis 6800 peut fonctionner selon 3 modes : répondeur-enregistreur (l'appareil enregistre les messages de vos correspondants), répondeur simple (l'appareil diffuse une annonce à vos correspondants sans leur laisser la possibilité d'enregistrer un message), ou désactivé (répondeur hors service).

A sa mise en service, Fidelis 6800 est placé sur le mode « répondeur-enregistreur » et l'annonce répondeur-enregistreur préenregistrée est diffusée (pour enregistrer des annonces personnelles voir le chapitre suivant).

Les modifications s'effectuent à partir du mode existant.

#### **VERIFIER LE MODE REPONDEUR ACTIF**

Un signal lumineux est allumé à coté du symbole du mode actif.

Pour les modes répondeur-enregistreur et

(RU) sur l'afficheur. (Ra) sur l'afficheur.

répondeur simple, le signal est vert. Pour le mode « inactif », le signal est rouge.

![](_page_20_Picture_8.jpeg)

### **CHANGER LE MODE**

**REPONDEUR** 

 $\mathbf{1}$ 

Appuyez sur la touche : jusqu'à ce que le signal lumineux correspondant au mode choisit s'allume.

L'afficheur indique le code du mode  $\mathit{choisit}(\overline{m})$ ,  $\mathit{Fe}$ ) ou **(--).** Deux secondes plus tard, l'annonce active est diffusée (en modes répondeurs actifs).

### **ENREGISTRER VOS ANNONCES PERSONNELLES**

#### **ENREGISTRER UNE ANNONCE** REPONDEUR-ENREGISTREUR

- Appuyez sur la touche  $\left(\frac{1}{2}\right)$  jusqu'à ce que le  $\blacksquare$ voyant répondeur-enregistreur s'allume.
- Appuyez sur la touche  $\odot$  pendant l'écoute de 2 l'annonce active ou dans les 30 secondes qui suivent.
- **13 |** Parlez après le bip sonore. Vous disposez de 3 minutes maximum pour enregistrer votre annonce.
- L'afficheur indique (RI) L'annonce active est diffusée.

L'appareil émet un bip sonore.

L'appareil affiche un compte-à-rebours. Seul le chiffre des minutes est affiché. Un curseur clignotant indique le défilement des secondes.

Vous entendez alors

votre annonce.

- Appuyer sur la touche e pour arrêter  $\overline{A}$ l'enregistrement.
- **51**
- Pour modifier votre enregistrement, répétez les étapes 2 à 4.
- **61** Pour confirmer votre annonce, appuyez sur la touche  $\bigcirc$ .

L'appareil retourne en

mode « VEILLE ».

#### **ENREGISTRER UNE ANNONCE REPONDEUR-SIMPLE**

![](_page_22_Picture_14.jpeg)

Remarque : lorsque sa mémoire est pleine, Fidélis 6800 passe automatiquement du mode répondeurenregistreur au mode répondeur-simple.

20

# **ECOUTER LES MESSAGES**

Quand de nouveaux messages ont été enregistrés, le nombre de messages non encore écoutés clignote sur l'afficheur.

#### **ECOUTER LES NOUVEAUX MESSAGES**

 $\blacksquare$ 

Appuyez sur la touche  $\binom{2}{1}$ . La lecture des messages se fait à partir du plus ancien jusqu'au plus récent.

A la fin de l'écoute des nouveaux messages, un bip retentit, l'afficheur indique le nombre total de messages conservés, et ne clianote plus.

#### **ECOUTER TOUS LES MESSAGES**

A la fin de l'écoute des nouveaux messages,  $\blacksquare$ appuyez sur la touche ...

#### **EN COURS D'ECOUTE**

- Pour réécouter un message, appuyer sur la touche  $(\widehat{N})$ .
- Pour passer au message suivant, appuyez sur la touche  $(\widehat{\mathbf{H}})$ .
- Pour effacer le message, appuyez sur la touche  $(x)$  pendant la lecture de ce message ou avant la lecture du message suivant.

![](_page_23_Picture_11.jpeg)

![](_page_23_Picture_12.jpeg)

- Pour arrêter l'écoute et revenir en veille,<br>appuyez sur la touche e.

![](_page_24_Picture_10.jpeg)

### **UTILISER LES BOITES** PERSONNELLES

Vous disposez de 4 boîtes personnelles (par exemple, une par personne dans un foyer de 4 personnes) en plus de la boîte principale. Outre la possibilité de laisser un message dans la boîte principale, la personne qui appelle peut donc choisir de laisser un message dans une boîte personnelle.

Attention : il n'y a pas de quide vocal préenregistré pour cette utilisation : veillez à prévenir vos correspondants, si vous souhaitez qu'ils utilisent cette possibilité, ou mieux à la signaler dans votre annonce personnelle (voir ci-dessous une suggestion de message)

#### **ENREGISTRER UN MESSAGE DANS LES BOITES PERSONNELLES**

Le répondeur se déclenche après le nombre réglé de sonneries.

Votre correspondant doit appuyer sur une touche:

1, pour la boîte personnelle 1,

L'appareil commence à enregistrer le message dans la boîte choisie.

2, pour la boîte personnelle 2, et ainsi de suite, pendant l'ecoute de l'annonce.

Remarque : Idéalement, vous pouvez enregistrer à l'attention de vos correspondants une annonce de répondeur-enregistreur du type : «vous êtes bien chez Monsieur et Madame X. Si vous souhaitez déposer un message dans la boîte vocale de Monsieur X, faites le «1» pendant cette annonce, pour Madame X, faites le « 2 », ..., sinon attendez la fin de cette annonce pour enregistrer votre message qui sera consulté par toute la famille ».

![](_page_25_Picture_10.jpeg)

### **ECOUTER DES MESSAGES CONTENUS DANS LES BOITES PERSONNELLES**

#### **ECOUTER LES MESSAGES D'UNE BOITE PERSONNELLES**

Appuyez sur la touche @ jusqu'à l'affichage du numéro de la boîte que vous souhaitez  $\acute{e}$ couter $\textcircled{\tiny{1}}$ ,  $\textcircled{\tiny{2}}$ ,  $\textcircled{\tiny{3}}$  ou  $\textcircled{\tiny{3}}$ .

> S'il n'y a pas de nouveaux messages dans la boîte choisie, son numéro puis, deux secondes plus tard, le nombre de messages qu'elle contient s'affichent, fixes.

> S'il y a des nouveaux messages dans la boîte choisie, son numéro puis, deux secondes plus tard, le nombre de messages qu'elle contient s'affichent, clignotants.

![](_page_26_Picture_5.jpeg)

Appuyez sur pour écouter les messages.

A la fin de l'écoute des messages un bip retentit.

![](_page_26_Picture_8.jpeg)

#### **EN COURS DE LECTURE**

- Appuyez sur (c) ou sur (c) pour revenir au message précèdent ou passer au messages suivant.
- Appuyez sur la touche  $(\times)$  pour effacer un message, pendant la lecture de ce message.

#### **SORTIR DES BOITES PERSONNELLES**

 $\mathbf{1}$ 

Appuyez sur la touche (2) apres avoir accédé à la boîte u4.

Vous repassez sur la boîte principale.

Remarques : Pour sortir du menu boîte personnelle, vous pouvez aussi appuyer sur la touche lorsqu'aucun message n'est en cours de lecture. Pendant la pause qui suit la lecture des messages d'une boîte personnelle, si vous n'appuyez sur aucune touche pendant 30 secondes, l'appareil repasse sur la boîte principale.

# **EFFACER LES MESSAGES**

#### **EFFACER TOUS LES MESSAGES** (DEJA ECOUTES)

Maintenez une pression prolongée sur la touche  $(\hat{x})$  (si vous n'êtes pas en train d'en écouter un).

L'afficheur des messages se remet sur «  $0$  » et un bip est émis.

Remarque : l'appareil n'effacera que les messages pépécoutés pour éviter tout effacement accidentel.

#### **EFFACER UN MESSAGE SPECIFIQUE:**

Appuyez sur la touche  $\circledtimes$  pendant l'écoute ou à la fin du message en cours de lecture, et ce, avant le début du message suivant.

26

# **REGLER LE** VOLUME SONORE

Si vous souhaitez modifier le volume, il suffit de déplacer le curseur situé en haut et à droite de votre répondeur vers le haut ou vers le bas pour atteindre le niveau sonore voulu.

Remarque : En modifiant le réglage de volume d'écoute du haut-parleur, on modifie également le réglage du niveau des sonneries personnalisées du répondeur.

![](_page_30_Picture_0.jpeg)

Grâce à cette fonction vous avez la possibilité de laisser un message localement à l'un des membres de votre famille.

Pendant l'enregistrement, la ligne téléphonique ne doit pas être utilisée et l'appareil doit être placé sur la position « répondeur désactivé ».

Une fois enregistré, le mémo s'insère parmi les messages déposés sur le répondeur et peut être écouté de la même façon que ceux-ci.

- Appuyez sur la touche (2) autant de fois que Le voyant HI I nécessaire pour mettre le répondeur en mode «répondeur désactivé» s'allume. désactivé. Appuyez sur la touche  $\odot$ .  $|2|$ Un bip sonore est émis. L'afficheur indique (UE).
	- Enregistrez alors votre mémo. **131**
	- Appuyez sur la touche  $\bullet$  ou sur la touche  $\bullet$  $\vert\bm{A}\vert$ pour arrêter l'enregistrement du mémo.
	- Appuyez une ou deux fois sur la touche  $\left(\frac{1}{2}\right)$ **15** pour revenir au réglage précédent.

![](_page_30_Picture_8.jpeg)

![](_page_30_Picture_9.jpeg)

### **ENREGISTRER** UNE **CONVERSATION ELEPHONIQUE**

![](_page_31_Picture_1.jpeg)

Mettez l'appareil en mode « REPONDEUR/ DESACTIVE », en appuyant autant de fois que nécessaire sur la touche (?).

![](_page_31_Picture_3.jpeg)

Appuyez sur la touche superdant 2 secondes.

![](_page_31_Picture_5.jpeg)

Le quide vocal annonce: « Enregistrement de la conversation téléphonique » et un bip sonore est émis pour marquer le début de la conversation.

![](_page_31_Picture_7.jpeg)

Pour arrêter l'enregistrement, Appuyez sur la touche  $\binom{m}{k}$ .

L'écran affiche la mention [CD] clignotante pendant l'enregistrement. Si la mémoire est pleine, le guide vocal annonce «Mémoire pleine».

Remarque : La conversation enregistrée n'est pas diffusée automaliquement à la fin. Pour l'écouter, appuyez sur (w).

### **UTILISER LA FONCTION** « SILENCE »

La fonction « SILENCE » permet de désactiver toutes les fonctions sonores du répondeur (exemple : sonnerie, filtrage d'appel, ..)

![](_page_32_Figure_2.jpeg)

Remarque : Lorsque la fonction  $\circledast$  est activée, la fonction « avertisseur sonore de présence d'un nouveau message » est automatiquement désactivée. Le voyant correspondant s'éteint donc.

![](_page_32_Picture_4.jpeg)

### **UTILISER LA FONCTION** « AVERTISSEMENT DE LA **PRESENCE D'UN NOUVEAU MESSAGE »**

Cette fonction permet d'être averti par un signal sonore de la présence d'un nouveau message lorsque vous désactivez la sonnerie.

#### **ACTIVER LA FONCTION**

![](_page_33_Picture_3.jpeg)

Appuyez sur la touche  $\left(\begin{matrix} 0 \\ 1 \end{matrix}\right)$ .

![](_page_33_Picture_5.jpeg)

Ajustez le volume sonore.

Un signal sonore se déclenchera toutes les dix minutes pour vous signaler la présence de nouveaux messages.

#### **DESACTIVER LA FONCTION**

![](_page_33_Picture_9.jpeg)

Réappuyez sur la touche (e).

# **\* UTILISER** FIDELIS 6800 **A DISTANCE**

Vous pouvez donnez des instructions à votre répondeur à partir d'un autre téléphone en utilisant le code personnel d'interrogation à distance à 4 chiffres.

Remarque : si le répondeur est en mode « répondeur désactivé », il décrochera quand même au bout de 9 sonneries, ce qui vous permettra de l'activer à distance.

![](_page_34_Picture_3.jpeg)

**Remarque:** d'erreur et le répondeur annonce « code incorrect ». En cas d'erreur, veuillez saisir à nouveau votre code confidentiel. Vous pouvez saisir votre code confidentiel un nombre illimité de fois.

![](_page_34_Picture_5.jpeg)

## **EN COURS D'ECOUTE**

- Ecouter la liste des fonctions du menu
- Réécouter un message
- Ecouter ou arrêter l'écoute d'un message
- Passer au message suivant
- Ecouter le message précédent
- Effacer le message en cours
- Accéder à la boîte personnelle 1
- Accéder à la boîte personnelle 2
- Accéder à la boîte personnelle 3
- Accéder à la boîte personnelle 4
- Accéder aux autres commandes
- Sortir des fonctions d'utilisation à distance

Appuyez sur la touche  $\circledast$ 

- Appuyez sur la touche [7]
- Appuyez sur la touche [8]
- Appuyez sur la touche [9]
- Appuyez sur la touche [7]
- Appuyez sur la touche [0]
- Appuyez sur la touche [1]
- Appuyez sur la touche [2]
- Appuyez sur la touche [3]
- Appuyez sur la touche [4]
- Appuyez sur la touche [6]
- Appuyez sur la touche [#]

![](_page_35_Picture_25.jpeg)

# **AUTRES<br>COMMANDES**

(après avoir appuyé sur la touche 6)

![](_page_36_Picture_9.jpeg)

![](_page_36_Picture_3.jpeg)

■ Arrêter / lire les messages ou revenir à<br>la première série de commandes

- Appuyez sur la touche [8]
- Sortir des fonctions d'utilisation à distance

Appuyez sur la touche [#]

 $\mathbf{k}\mathbf{j}$ 

### **CARACTERISTIQUES TECHNIQUES**

![](_page_38_Picture_15.jpeg)

#### Remarque:

Veuilez utiliser l'adaptateur secteur et le cordon téléphonique fournis dans cette boîte.

#### **Service Assistance France Télécom**

L'aide aux utilisateurs de produits et services de France Télécom

![](_page_39_Picture_2.jpeg)

\* hors jours fériés

3140 025 21851

![](_page_40_Picture_1.jpeg)

France Télécom - Direction Générale 6 place d'Alleray - 75505 Paris Cedex 15 **RCS PARIS B 380 129 866**